パーソナルコンピュータによる岩石薄片の幾何学的データの処理

# 林 武広・鈴木 盛久・吉村 典久・吉野 言生\* (1990年9月11日受理)

#### I.まえがき

地質学諸分野においては,野外および室内実験 で得られた各種のデータ処理が短時間にしかも正 確に行われることが必要不可欠である。そのため に,筆者らは地質学のみならず地学教育の分野に おけるパーソナルコンピュータ活用に関する一連 の研究を進めている。例えば,主として野外で得 られた幾何学的データの統計処理(林・吉村・吉 野, 1987),あるいは花嵐岩類のモード解析 (林・鈴木, 1990)などを迅速かつ正確に行う方 法を開発,提案してきた。

研究を進める上で,特に,様々な地質体から得 られた各種の幾何学的データを統計処理すること が多い。それらは例えば,ある地域における地形 発達と岩石の節理系の発達との関連を解析するた め,節理面の方向の特徴を兄いだそうとする場合 (吉村・林, 1983, 吉村・林, 1989), ある地質 体の構造発達史を解析するため,その地質体に伴 われている foliation や lineation などの方向や配 列の特徴を兄いだそうとする場合,岩石が形成さ れた場の条件を解析するために,その岩石に含ま れる特定の鉱物の走向性を兄いだそうとする場合, また,ある地層の堆積環境を解析するため,その 地層に含まれる磯の並び方の規則性を兄いだそう とする場合などがある。さらに,このような処理 は上記のような例に限定されることなく,多種多 様な研究において行われ多くの論文に,それらの 結果がコンター図で示されている。

ここで取り上げる幾何学的データとは,一般に 3次元空間における面的要素,あるいは線的要素

をあらかじめ定めた方向を基準として,その方向 からの水平方向への方位角および鉛直方向への落 し角または傾斜角で与えられるものとする。野外 または室内実験で測定されたこのようなデータの 統計処理法については. TURNER & Weiss (1963)によってまとめられている。

具体的には,まず,データを1つ1つシュミッ トネットに投影し(ポイント図), 続いてその図 からデータの集中領域を示すコンター図を作成を することで完成する。通常,これらの一連の作業 は,煩雑な手作業が中心であるため多くの時間と 労力を要する。

一方,ユニバーサルステージによる岩石薄片観 察などの室内実験においても同様の幾何学的デー タを処理する場合が多くある。ここでは,上記の 研究の一環として,そのようなデータをパーソナ ルコンピュータによって迅速かつ正確に処理する 一方法を開発したので提案する。

なお,使用したパーソナルコンピュータは NEC PC-9801シリーズ,プログラム言語は N<sub>88</sub>BASIC (MS-DOS 版) である。

## Ⅱ. 岩石薄片における幾何学的データ

ここで述べる,岩石薄片の幾何学的データとは ユニバーサルステージを用いて測定される,岩 石・鉱物が持つ諸々の面,あるいは軸に関する データである。

従来より,ユニバーサルステージは岩石薄片下 で鉱物の光学的弾性軸と結晶面・結晶軸との関係 や光軸角など光学的諸性質を求め,それらを手が かりにその鉱物の組成を知るためにも使用されて きた。このような目的の使用法は、EPMA など の各種の分析機器の発達により容易に鉱物の組成

<sup>\*</sup>鈴峯女子短期大学

を知ることができるようになったため漸次減少し てきた。そのため,ここではこのようなデータの 処理に関することには触れない。

一方,岩石学,構造地質学などの研究分野にお いては,岩石・鉱物の持つ光学的方位や微細構造 を多量に測定し,それらが持つ配列の規則性・走 向性を統計的に求めることがよくある。例えば変 成岩類の研究の場合では,構成鉱物の走向性がそ れらが形成された場のテクトニクスを検討する上 で重要な示唆を与えるものである。そのため、野 外で測定できる片理面の傾向のような中構造的な もののみならず,特定の鉱物が示す卓越した方向

(preferred orientation) などの微細構造的なも のを求める必要がある。そのため方位を定めて作 成された岩石薄片下で特定した鉱物すべてについ て,その鉱物の結晶軸,あるいは結晶面の方向を 測定し,統計処理しなければならない。それが黒 雲母の場合であれば, (001)面の方向が,斜長石 であれば(010)面の方向が測定されることがある。 また,このような鉱物の結晶面,結晶軸に関する もののみでなく、光学的弾性軸 (X, Y, Z軸) もしばしば測定される。

さらに,変成岩類の研究に限らず,火成岩類に おいても,それらの形成史を検討する上の1つの データとして、鉱物に内包される微細な割れ目, 包有物の方向なども測定される(林,準備中)。

現在までのところ,このようなデータを簡単迅 速に測定できる機器は存在しないため,当面,ユ ニバーサルステージを用いた岩石薄片の検鏡によ らなければならない。

実際のデータ測定手順は,偏光顕微鏡へのユニ バーサルステージの装着・センタリング,測定, シュミットネットを用いた測定値の投影,さらに コンター図の作成で完了する。これら一連の作業 は,どの手順も煩雑な手作業が伴うため,野外で 得られたデータの処理の場合以上の労力と時間を 要する。

ユニバーサルステージでの測定によって得られ たデータの型は,基本的には野外の場合と同様で あり,測定すべき岩石薄片上の定めた方向からの 方位角,落し角(または傾斜角)で与えられる。

ユニバーサルステージを用いて得られた岩石薄 片の幾何学的データのコンター図は,測定値その ものを投影した点から,直接,コンター図を作成

することはできない。それは、主としてユニバー サルステージの機能に直接的に起因する。

ユニバーサルステージは岩石薄片を任意の方位 に回転させて観察ができる器具であるが, 360- 回転できる軸と-45°~+45°程度の角度でしか回 転できない軸があるため, 1方向の薄片のみでは 測定不可能なものが存在しうることになる。その ため,上記のようなデータを測定しょうとする場 合,一般に-試料ごとに,互いに直角(またはそ れに近い角度)な面をなす3枚の岩石薄片を作成 し,それぞれについて,目的のものを測定する必 要がある。それぞれの測定結果は,あらかじめ定 めた,ある1つの面(例えば,水平面)にまとめ て投影し,最終的には1つのコンター図を作成し なければならない。つまり,先に述べた野外にお いて得られたデータの場合とは異なり, "測定さ れた値を回転させ,他のある1つの面上に投影す る''という別の手順を加える必要がある。

ユニバーサルステージを用いた岩石薄片の測定 では、その岩石薄片上のある基準となる方向(通 常,岩石薄片の長辺,または短辺に平行な方向) をもとにして得られる。測定すべき面的要素はそ の極で表すことができるため,面的要素,線的要 素双方とも最終的には1つの点として投影できる。 それらの投影点1つ1つについて"まとめて投影 すべき面"での投影点に変換すべくシュミット ネット上で回転移動させ,それらの点に関するコ ンター図を措くことでデータ処理は完成する。

上記の回転移動は,ユニバーサルステージから 得られたデータの処理に特有なプロセスである。

具体的な回転の操作として,まず,測定する岩 石薄片の面を水平面とし,両極を結ぶ経線を基準 方向とするシュミットネット上に,測定値に応じ た点を投影する。一般に,この基準方向を回転軸 とするので,投影点の1つ1つについてシュミッ トネットの小円に沿って必要な角度分ほど経線を 数え、点を移動させる(以下、第一回転とする)。 さらにその点を,ネット中心点廻りに必要な角度 分だけ回転させる(以下, 第二回転とする)。"ま とめて投影すべき面"内に岩石薄片の基準方向が 含まれていれば,第一回転,第二回転と順に行う ことで回転の操作は完了するが,そうでない場合 は,第-回転を2回繰り返すこととなる。

このような操作は,手作業で行うとかなり煩雑

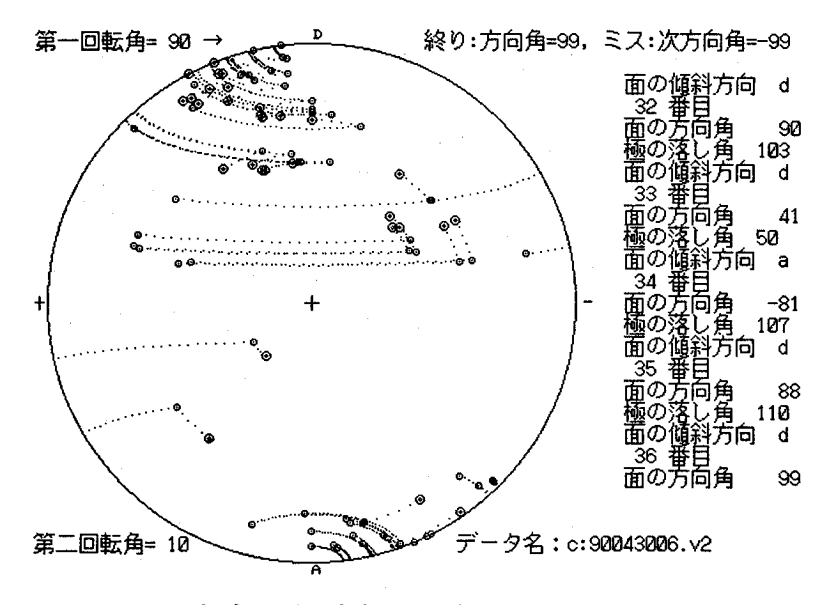

図1 測定データを回転処理した例 花嵐閃緑岩中の石英にみられる流体包有物が形 成する面,右側の文字・数値の列はデータ入力

であり多くの時間が必要である。特に,小円に沿 う回転ではシュミットネットの両極に近い部分ほ ど,小円の径が小さくなり経線が混み合ってくる ため,その煩雑さは一層増加する。

このような操作を迅速かつ正確に行うことがで きれば,ユニバーサルステージにより得られた多 量のデータ処理も容易となり,研究を進める上で 非常に有益である。そこで,筆者らはこのような 操作をパーソナルコンピュータを用いて行うこと 企図し,そのためのプログラムの開発を試みた。

# Ⅲ. パーソナルコンピュータによるデー タ処理

今回,筆者らが開発したパーソナルコンピュー タによる処理は,上記の操作を球面上における点 の問題として扱い,全て演算によって行う。

シュミットネットを用いる投影では,測定され た面的要素の極,線的要素とも一般に下半球の点 が投影される。実際の演算では,下半球のある点 が定められた角度の回転によって得られる,新た

な位置を算出し,その点のシュミット投影におけ る点の位置を算出する。また,回転移動によって, 点が下半球から上半球へ移動する場合は、その点 のもう一方の点,つまり対角線の方向にある点は, 逆に上半球から下半球へ移動しているので,そち らの点を投影点とする。

前述のようにユニバーサルステージでの測定に おいて、求める点は岩石薄片内の基準方向(回転 戟)からの方位角,その岩石薄片面からの落し角 で与えられる。その点は、岩石薄片面をxv面, 基準方向をⅩ軸,半径を1とする球面上の点とみ なすことができる。

そこで,測定された点をPとし,その方位角を  $ψ_p$ , 落し角 $θ_p(>\pi/2)$ , 球の半径を1とすると, Pは極座標で $(1,\theta_p,\psi_p)$ の形で表すことができる。 ここで先に述べた第一回転角をα, 第二回転角を βとする。まず第一回転は同一球面内でPからⅩ 軸まわりに第一回転角αほど隔たった点Qの極座 標(1, $\theta_a, \psi_a$ )を求めることになる。 $\theta_a$ および $\psi_a$ を求める式は次の通りである。

```
\mathbf{e}_{\mathbf{q}}=arctan
                                                                 + (sin\theta_{\rm p} sin\psi_{\rm p} cosa -\cos\theta\overline{\cos\theta_p \cos\alpha + \sin\theta_p \sin\psi_p \sin\alpha}
```

$$
\psi_{\mathbf{q}} = \arctan \frac{\sin \theta_{\mathbf{p}} \sin \psi_{\mathbf{p}} \cos \alpha - \cos \theta_{\mathbf{p}} \sin \alpha}{\sin \theta_{\mathbf{p}} \cos \psi_{\mathbf{p}}}
$$

次に,この値に対するシュミットネット上の投 影点を求め,さらに第二回転を加えなければなら ない。

ここでは,シュミットネットはコンピュータグ ラフィックで措くこととし,そのための演算を行 う。コンピュータグラフィックにおけるX-Y 座標(Yが0から下方向に+, Xは0から右方向 へ+)で中心の座標を(0,0),北極を(0,-R),南 極を(0,R)としたシュミットネット上で, Qの投 影点 $(x_{q}, y_{q})$ は次の式で与えられる。

 $x_q = R\sqrt{2} \sin(-\theta_q/2) \sin\psi_q \cos\beta$  $-R\sqrt{2} \sin(-\theta_{q}/2) \cos\psi_{q} \sin\beta$ 

 $y_0 = R\sqrt{2} \sin(-\theta_0/2) \cos\psi_0 \cos\beta$  $+R\sqrt{2} \sin(-\theta_{\rm g}/2) \sin\psi_{\rm g}\sin\beta$ 

入力した測定値から,これらの演算式を経て結 果が出力されるよう,プログラムを構築すればよ  $V_{\alpha}$ 

具体的な参考例として,岩石薄片中の面的要素 のデータ処理を行うプログラムの1例が付表に示 されている。このプログラムでは,ユニバーサル ステージからの読み取り値から直接的に天頂角θ と方位角叫を算出し,さらに,回転させた軌跡も 描かれるよう,演算においていくつかのの工夫が なされている。

プログラム立ち上げ後,まず,第一回転角(上 記のαにあたる)と第二回転角(同, β)を入力 する。これらの角度は,測定すべき岩石薄片にお ける方向と,まとめて投影すべき面の方向との関 係によってそれぞれ決められる。しかし、後に, まとめて投影する面を変更する場合でも,測定 データそのものがファイルとしてフロッピーディ スクに保存されているため,容易に再計算ができ る。

ここでは,第一回転角は,向かって右から左へ 点を移動させる場合は正の億,左から右の場合は 負の値とする。また,第二回転角は反時計回りの 場合は正の億,時計回りの場合では負の億とする。

引き続いて,測定データを入力すれば,演算結 果がグラフィック画面に描かれたシュミットネッ ト上にプロットされる。さらに,コンター図は, 林・吉村・吉野(1987)の方法(一部がプログラ ム中にサブルーチンとして示されている)を用い て,結果から直接に描画することができる。

上記プログラムによる実際のデータ処理の例を 図1に示す。実際には、結果がディスプレイ上に 措かれるが,この図はその画面のハードコピーで ある。

この例は,西中国山地に分布する花南閃緑岩 (吉野・林, 1989, 林, 1989)の石英粒に見られ る,微細な流体包有物が形成する面について測 定・処理したものの1部である(林、準備中)。

図中のD-Aを結ぶ線を基準として入力された 面の極が○(緑), 第一回転の結果が○(赤), さら に第二回転の結果が◎(赤)でプロットされてい る。また,回転移動の途中経過が1つ1つ確認で きるよう,回転の軌跡が, 3度ずつ隔たった点の 連続プロットによって示されている。 1データあ たりの処理時間はこのような軌跡の描画を含めて も1秒~2秒である。しかし、実際には、このよ うな途中経過の表示は必要ではないので,それら を省略し結果のみ示すようにすれば,大幅に処理 時間が短縮される。

# **N. おわりに**

ユニバーサルステージ用いた岩石薄片の幾何学 的データは,岩石学,構造地質学,構造岩石学な どの研究分野にとって重要なものである。

例で述べたような面的要素の処理に限らず、プ ログラムの内,入力に関する部分の簡単な変更に よって,上記の分野で扱う様々な微細構造の幾何 学的データの処理が可能となる。

また,野外での大構造,中構造や顕微鏡的な微 細構造などのデータについても,本方法を活用す ることにより,容易かつ短時間にそれぞれを同一 ネット上に投影できるため,それらの相互関係を 比較検討する上で有益である。

## 参考文献

- 林 武広(1989) :安芸西部山地の花嵐若類一特に 岩相区分と構造について-,日本地質学会西 日本支部会報, No. 92, pp  $7-8$ .
- 林 武広・鈴木 盛久(1990) :画像解析による花 両署類のモード測定,岩石鉱物鉱床学会誌, vol. 85, No. 2, pp  $60-65$ .
- 林 武広・吉村 典久・吉野 言生(1987):地質 体の構造に関する幾何学的データのコン

Bull. Fac. Sch. Educ. Hiroshima Univ., Part II Vol. 13 (1991), 49-56

ビュータグラフィック,広大学校教育学部紀 要, 第Ⅱ部, 10巻, pp 135-142.

- Turner, F.J. & Weiss, L.E. (1963): Structural analysis of metamorphic rocks, Mcgraw-Hill, pp 545.
- 吉村 典久・林 武広(1983) :滝山峡の花嵐若の 節理,総合学術調査研究報告, pp  $131-153$ .
- 吉村 典久・林 武広(1989) :太田川流域の侵食 小起伏面と断裂系,立岩貯水池周辺地域の自 然, (自然環境調査報告), pp 15-32.
- 吉野 言生・林 武広(1989) :広島県西部太田川 源流地域の花崗岩質岩石、立岩貯水池周辺地 域の自然 (自然環境調査報告), pp 107-145.

# A Method of Processing of Geometric Data Obtained from Rock Thin Sections on a Personal Computer

Takehiro HAYASHI, Morihisa SUZuKI, Norihisa YOSHIMURA and Gensei YOsHINO

In structural analysis it is sometimes necessary to rotate the fabric data on projection diagrams. A program for the rotation has been developed for a personal computer (NEC 9801). The program is designed to rotate each projected point, which represents orientation of a fabric element, through a given angular distance in a given sense on projection diagram.

Using the program now prepared, combined with another one written by HAYASHI et al. (1987), it is possible to draw orientation diagrams to evaluate preferred orientation of microscopic fabric elements as well as mesoscopic to macroscopic ones.

#### 付表 プログラムの1例

 $10<sup>-1</sup>$  $20 +$ . 2 / 2 /<br>\*\*\*\*\*\*\*\*\*\*\* 40 40<br>
50 '\*\*\*\*\*\*\*\*\*\*初期設定·色調設定\*\*\*\*\*\*\*\*\*\*\*\*\*\*\*<br>
80 CONSOLE 0,24,0,1:CLS 3:SCREEN 3,0,0,1:PI=3.1418<br>
70 COLOR ,,,,2: COLOR=(0,&H0):COLOR=(1,&H777):COLOR=(2,&HAA0):COLOR=(3,&HFF0)<br>
80 COLOR=(4,&H7F0):COLOR=(5,&HA):COLOR=(10,&HF IOU CULUNE=(IZ, &RADA):COLOR(E):ARADO):COLOR=(IS, &RADO):COLOR=(IS, &RADO):COLOR=(IS, &RADO):COLOR=(IS, &RADO):COLOR=(IS, &RADO):COLOR=(IS, &RADO):COLOR=(IS, &RADO):COLOR=(IS, &RADO):COLOR=(IS, &RADO):COLOR=(IS, &RADO):C FILES DISKS 150 150 FILES DISK\$<br>160 PRINT :PRINT "データ名は固有名と拡張子で構成されます":PRINT<br>170 INPUT "●固有名を入れて下さい(8文字以内)"; KOYU\$<br>180 INPUT "●拡張子名を入れて下さい(3文字以内)"; KAKUTYO\$<br>190 NN\$=DISK\$+KOYU\$+","+KAKUTYO\$ 1500 PRINT:PRINT "第一回転は向かって右に点を移動させる場合は+、左に移動させる<br>200 PRINT:PRINT "第一回転は向かって右に点を移動させる場合は+、左に移動させる<br>場合は一とします。 "<br>210 INPUT "●回転させる角度に+/-をつけて入力して下さい ";KAKUDO 220 KAITENKAKU=KAKUDO 220 KAITEMAANDO-O THEN HOKOS="— " ELSE HOKOS=" → "<br>230 IP KAKUDO-O THEN HOKOS=" — " ELSE HOKOS=" → "<br>240 PRINT :PRINT "第二回転は反時計廻りを+、時計廻りを-とします。"<br>250 INPUT "●回転させる角度に+/-をつけて入力して下さい";KAKUDO2 260 CLS 3 270 LOCATE 0,1:PRINT "第一回転角=";KAKUDO;HOKOS:LOCATE 35,1:PRINT "終り:方向角=9 2/0 LOCATE 0,1:PRINT "第一回転角=";KAKUDO;HOKOS:LOCATE 35,1:PRINT "刹<br>9, ミス:次方向角=-99"<br>280 LOCATE 0,24:PRINT "第二回転角=";KAKUDO2;SPC(23);"データ名: ";NN\$<br>290 CONSOLE 2,21,0,1 :LOCATE 0,2<br>300 DIM UN(400,6):DIM UNS(400,3) 310 CIRCLE (200, 9:00),190 (15<br>
320 LINE(195, 200),190 (15<br>
320 LINE(195, 200)-(205, 200),15:LINE(200, 195)-(200, 205),15<br>
320 PUT(200, 0), KANJI(&H144)<br>
340 PUT(305, 192), KANJI(&H2E)<br>
550 PUT(0,192), KANJI(&H2E)<br>
1988 ( 360 PUT(200,392), KANJI(&H141) '\*\*\* A  $380'$  \*  $400$  FOR N= 1 TO  $400$ 400 FOR N= 1 TO 400<br>420 FRINT SPC(53);N;"番目"<br>420 FRINT SPC(53);N;"番目"<br>420 FRINT SPC(53);NPUT "面の方向角 (+)/(-) ";UN(N,1)<br>430 IF UN(N,1)=99 THEN 750<br>440 IF UN(N,1)>=99 THEN N=N-1 :GOTO 410<br>450 IF UN(N,1)>90 OR KNTANUKI >(-30 470 IF KATAMUKI >=90 OR KATAMUKI <0 THEN 460<br>
480 PRINT SPC(53); 面の傾斜角=" :90-KATAMUKI<br>
490 IF UN(N,1)=0 THEN 520 ELSE 500<br>
500 PRINT SPC(53);:INPUT "面の傾斜方向 D/A/+/-";UN\$(N,1)<br>
510 IF UN\$(N,1)="D" OR UN\$(N,1)="d" OR UN\$(N, 540 590 IF UN < 0 THEN 630 600 '\*\*\*\* +  $\overline{7}$  m<br>600 '\*\*\*\* +  $\overline{7}$  m<br>610 IF UN\$(N,1) = "D" OR UN\$(N,1)= "d" OR UN\$(N,1)= "-" THEN PHAI=UN-90 :SITA=KATAM UKI+90: GOTO 660 620 IF UNS(N,1) = "A" OR UNS(N,1)= "a" OR UNS(N,1)= "+" THEN PHAI=UN+90 :SITA=90-KA TAMUKI: GOTO 660 630 '\*\*\*\* -  $\overline{f}$   $\overline{p}$  60 '\*\*\*\* -  $\overline{f}$   $\overline{p}$  630 '\*\*\*\* -  $\overline{f}$   $\overline{p}$  630 '\*\*\*\* -  $\overline{f}$   $\overline{p}$ UKI+90: GOTO 660 650 IF UN\$(N,1) = "A" OR UN\$(N,1)= "a" OR UN\$(N,1)= "-" THEN PHAI=UN-90 : SITA=90-KA TAMUKI: GOTO 660 660 UN(N,2)=SITA<br>670 SITAP=SITA\*PI/180:PHAIP=PHAI \*PI/180 680 GOSUB \*ZAHYO 700 GOSUB \*KAITEN1 710 GOSUB \*KISEKI2 720 GOSUB \*KAITEN2 730 PRINT rus<br>740 NEXT N<br>750 PRINT "ディスクにデータを記録しています"<br>760 GOSUB \*INTODISK

```
770 INPUT "コンターダイアグラムを描きますか(Y/N)";CONTOUR$<br>780 IF CONTOUR$="N" OR CONTOUR$="n" THEN 850
 790 CLS 1:GOSUB *CONTOUR
 ^50 CONSOLE 0.25.0.1:CLS 1:PRINT "リターンを押すとポイント図とコンターダイアグラムが交互に出ます。E+リターンで終了します"<br>ムが交互に出ます。E+リターンで終了します"<br>810 INPUT OWARIS :IF OWARIS="E" OR OWARIS="e" THEN 850 ELSE 820
 920 SCREEN 3, 2, 0, 1: SCREEN 3, 0, 1: 33 : INPUT OWARIS<br>830 IF OWARIS="E" OR OWARIS="e" THEN 850 ELSE 840<br>840 SCREEN 3, 2, 1, 33: SCREEN 3, 0, 0, 1: GOTO 810
 850 CONSOLE 0, 25: END
 1000 "****************
 1010 * s u broutine
 1020 "1060 YP=SIN(SITAP)*SIN(PHAIP)
 1070 ZP= COS(SITAP)1080 SITAPP=ATN(SQR(XP^2+ YP^2)/ZP):PHAIPP=ATN(YP/XP):CL=4<br>1090 SITAD=SITAPP:PHAID=PHAIPP:CL=14:GOSUB *PLOT
 1100 RETURN
 1110 ★KISEKI1 '***第一回転軌跡描画サブルーチン*******<br>1120 IF XP <0 THEN KAITEN=-KAITENKAKU:D=-D:GOTO 1140
                                                                            ************
1130 KAITEN=KAITENKAKU : D=D<br>1140 FOR J=0 TO KAITEN STEP D: JJ=J*PI/180
 1150 XXP=XP
1160 YYP=YP*COS(JJ)-ZP*SIN(JJ)<br>1160 YYP=YP*COS(JJ)+YP*SIN(JJ)<br>1170 ZZP=ZP*COS(JJ)+YP*SIN(JJ)<br>1180 SITAPP=ATN(SQR(XXP^2+YYP^2)/ZZP):PHAIPP=ATN(YYP/XXP)
 1190 HANKEI=SQR(2) * 190 *SIN(-SITAPP/2)
 1200 DX=HANKEI*SIN(PHAIPP): DY=HANKEI*COS(PHAIPP)
1210 PSET (DX+200, DY+200), 3<br>1220 NEXT J
 1230 RETURN
1240 *KAITEN1 '***第一回転計算サブルーチン*************<br>1250 IF XP <0 THEN KAITEN=-KAITENKAKU*PI/180:GOTO 1270
 1260 KAITEN=KAITENKAKU*PI/180
1270 XXP=XP
1280 YYP=YP*COS(KAITEN)-ZP*SIN(KAITEN)
1280 THE TIESCONSINIAN POPER IN (KAITEN)<br>1290 ZZP=ZP*COS(KAITEN)+YP*SIN(KAITEN)<br>1300 SITAPP=ATN(SQR(XXP'2+YYP'2)/ZZP):PHAIPP=ATN(YYP/XXP)<br>1310 SITAD=SITAPP:PHAID=PHAIPP:CL=12:GOSUB *PLOT
1320 RETURN
                   '***投影点プロットサブルーチン*******************
1330 * PLOT1340 ALPHA=-SITAD
1350 HANKEI=SQR(2)*190 *SIN(ALPHA/2)
1360 DX=HANKEI+SIN(PHAID): DY=HANKEI+COS(PHAID)
1370 CIRCLE (DX+200, DY+200), 2, CL
1380 RETURN
                      ' * * * 第二回転軌跡描画サブルーチン * * * * * * * * * * * * *
1390 *KISEK12
1400 V=-KAKUDO2
1410 IF V<0 THEN DD=-3 ELSE DD=31420 FOR R=0 TO V<br>1420 FOR R=0 TO V<br>1430 SX=DX*COS(RR)-DY*SIN(RR)
1440 SY = DY * COS(RR) + DX * SIN(RR)1450 PSET(SX+200, SY+200)
1460 NEXT R
1470 RETURN
- 1480 *KAITEN2 '***第二回転・計算プロットサプルーチン********<br>1490 R=-KAKUDO2:RR=R*PI/180
1500 SX=DX*COS(RR)-DY*SIN(RR)<br>1510 SY=DY*COS(RR)+DX*SIN(RR)
1520 CIRCLE (SX+200, SY+200), 1, 5 : CIRCLE (SX+200, SY+200), 3, 5<br>1530 UN(N, 5)=SX: UN(N, 6)=SY
1540 RETURN
1550 *INTODISK '*** ディスク出力サブルーチン********************<br>1560 OPEN NNS FOR OUTPUT AS #1<br>1570 FOR N=1 TO 400<br>1580 FOR I=1 TO 40
1590 WRITE #1, UN(N, I)<br>1590 WRITE #1, UN(N, I)<br>1600 IF UN (N, 1)=99 THEN 1640
1610 NEXT
1620 WRITE \#1, UN$(N, 1), UN$(N, 2), UN$(N, 3)
1830 NEXT N
1640 CLOSE
1650 KOSU=N-11660 RETURN
1670 *CONTOUR '***コンターダイアグラム描画サブルーチン********<br>1680 CONSOLE 0,25,0,1:SCREEN 3,3,0,1 :SCREEN 3,0,1,33 :CLS 3
1690 CIRCLE (200, 200), 190, 15<br>1700 FOR N= 1 TO KOSU
1710 X = UN(N, 5) : Y = UN(N, 6)1720 Z = \text{SQR}(\text{ABS}(X \times X)) + \text{ABS}(Y \times Y) ) : ZZ = 380 - Z
```

```
1730 IF 2>171 THEN 1850 ELSE 1740<br>1740 FOR I= (Y-19) TO (Y+19) STEP 1<br>1750 IY=(I-Y)*(I-Y)<br>1760 IF IY>381 THEN IY=381<br>1760 IF IY>381 THEN IY=381<br>1780 FOR II=III TO IIII STEP 1<br>1780 FOR II=III TO IIII STEP 1<br>1790 SX=CINT(II 
 1810 PSET (SX, SY), CL<br>1820 NEXT 11
 1830 NEXT I<br>1840 GOTO 2060
 1840 GOTO 2060<br>
1850 FOR I=(Y-19) TO (Y+19) STEP 1<br>
1860 IY=(I-Y)*(I-Y)<br>
1870 IF IY>361 THEN IY=361<br>
1880 III=(-SQR(361-IY)*X):IIII=(SQR(361-IY)*X)<br>
1890 FOR II=III TO IIII STEP 1<br>
1890 SX=CINT(II +200):SY=CINT(I+200):CL=
 1920 PSET (SX, SY), CL<br>1930 NEXT II
1940 NEXT I<br>1950 XX = -ZZ/Z*X:YY = -ZZ/Z*Y<br>1960 YOR I= YY-19 TO YY+19 STEP 1<br>1970 IY = (I-YY) *(I-YY)<br>1980 IF IY>361 THEN IY=361<br>1980 III = (-SQR(361-IY) +XX):IIII = (SQR(361-IY) +XX)<br>2000 YOR II=III TO IIII STEP 1<br>2010 SX
 1940 NEXT I
  2050 NEXT I
  2060 NEXT N
 2000 NEAT N<br>2070 CIRCLE (200 ,200 ),190,15<br>2080 PAINT (0,0),0,15<br>2090 LINE (200,195)-(200,205),15:L1NE (195,200)-(205,200),15<br>2100 LINE (200,10 )-(200,0),15<br>2110 INPUT"NEXT=RETURN";EN:IF EN=0 THEN 2130
  2120 **************
  2130 RETURN
```